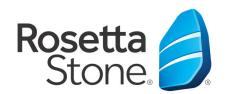

## Rosetta Stone Library Solution Mobile Application Log-In Instructions

## Library Solution

1. Open your 'App Store' icon.

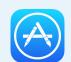

- 2. Search for 'Rosetta Stone'.
- Download the Rosetta Stone application.
   Specifically, the 'Learn Languages: Rosetta Stone' application.

Learn Languages: Hosetta Stone
Rosetta Stone, Ltd.

\* \* \* \* \* (150)

Lin-App
Purchases

Learn Languages: Hosetta

\* (150)

Lin-App
Purchases

Core Lesson
Leason 1

Core Lesson

- 4. **DO NOT** launch the app once installed.
- 5. Next, open your web browser.
- 6. Navigate to your libraries website, more specifically to the Rosetta Stone log-in portal via your libraries website.
- 7. Once routed to the log-in screen, enter your email, password & language you desire to learn.
- 8. Click 'Sign In' to enter the program.

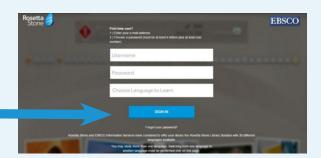

- Once in the learning click
   'Launch Rosetta Stone Language Lessons Version 3'.
- 10. The learning will then launch automatically from the Rosetta Stone Application.

## You did it! Happy learning!

For more information, please contact a member of your library's staff

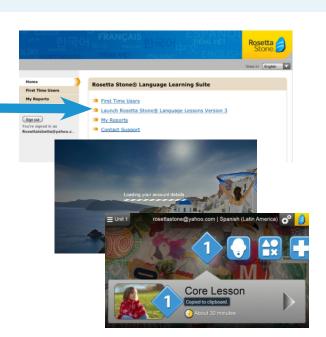